## **DÉCOUVREZ LE CLAVIER K380**

Profitez du confort et de la commodité de la saisie de bureau sur votre ordinateur de bureau, votre ordinateur portable, votre smartphone et votre tablette. Le clavier multidispositif Logitech *Bluetooth*® Multi-Device Keyboard K380 est un clavier compact et unique qui vous permet de communiquer et de créer sur vos dispositifs mobiles depuis n'importe quelle pièce de la maison.

Les boutons Easy-Switch™ pratiques permettent de connecter simultanément jusqu'à trois dispositifs via la technologie sans fil *Bluetooth*® et de basculer instantanément entre chacun d'entre eux.

Ce clavier s'adaptant au système d'exploitation reconfigure automatiquement les touches pour le dispositif sélectionné pour vous permettre de toujours taper sur un clavier familier avec vos raccourcis favoris placés là où vous le souhaitez.

#### **Logitech Options**

En plus d'optimiser le clavier pour votre système d'exploitation favori, le logiciel vous permet de personnaliser le clavier K380 selon vos besoins et votre style.

**Remarque:** les descriptions des fonctions nécessitant l'installation de Logitech Options™ sont signalées à l'aide d'un symbole bleu.

#### Aperçu du clavier K380

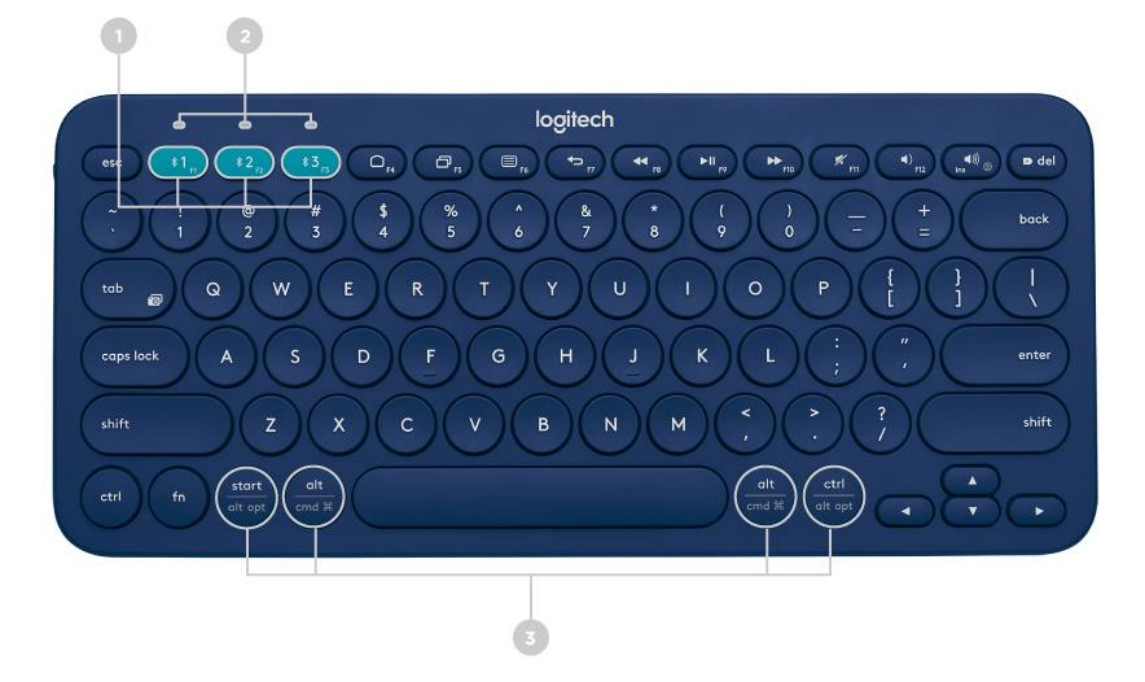

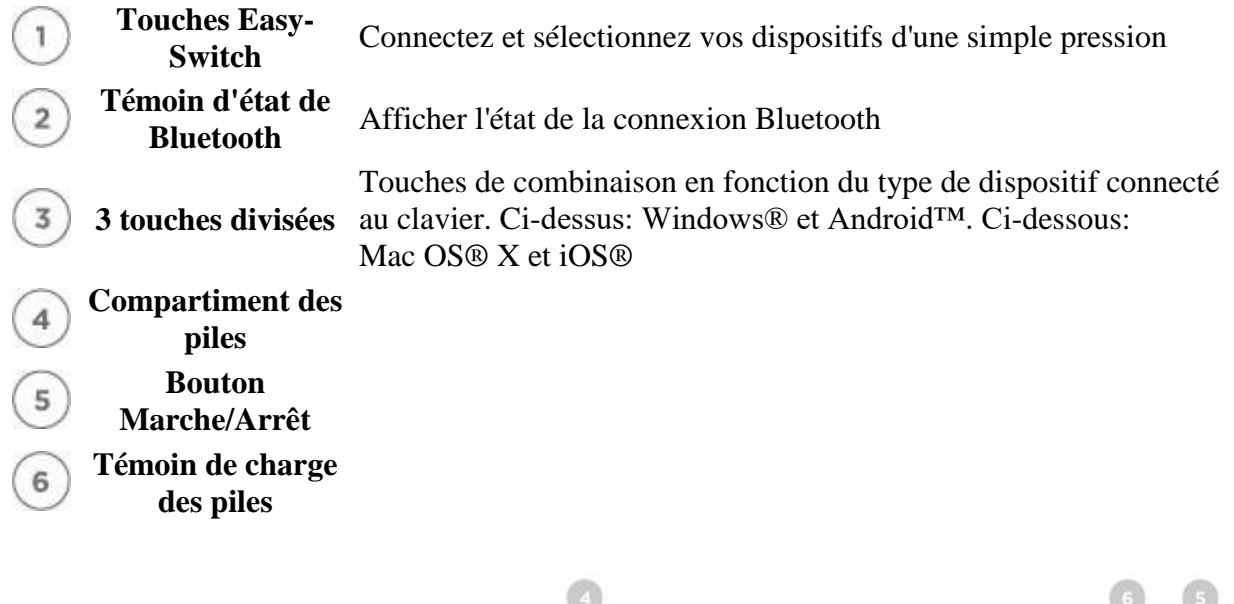

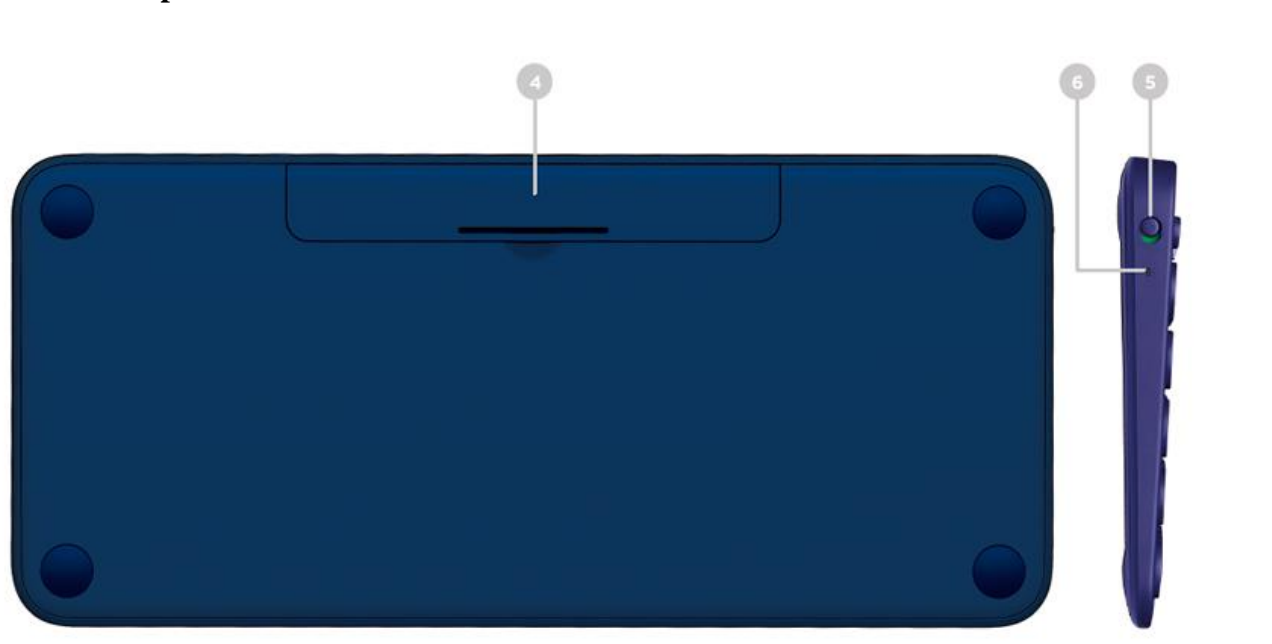

# **CONNECTEZ VOS DISPOSITIFS DÈS MAINTENANT!**

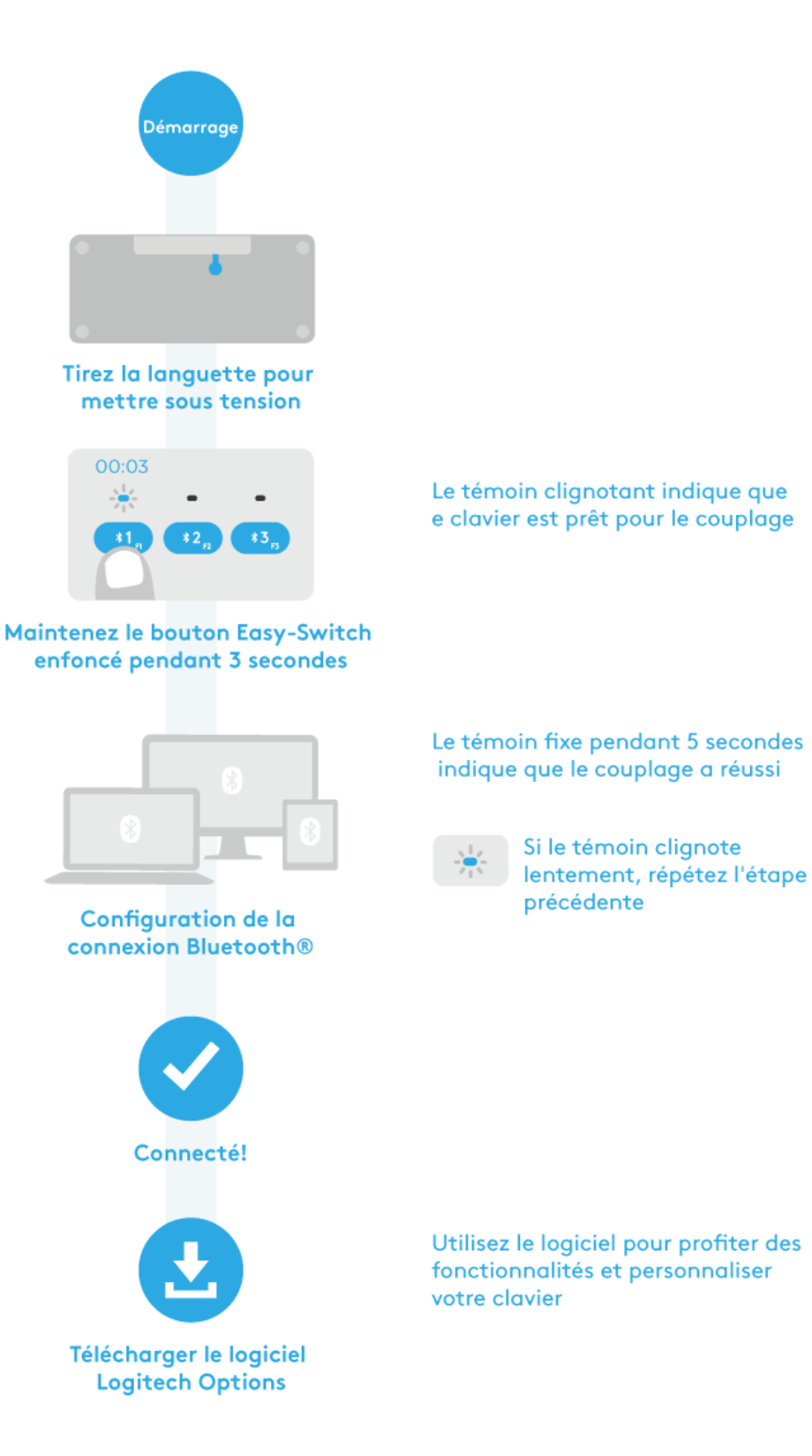

## **GESTION DES DISPOSITIFS**

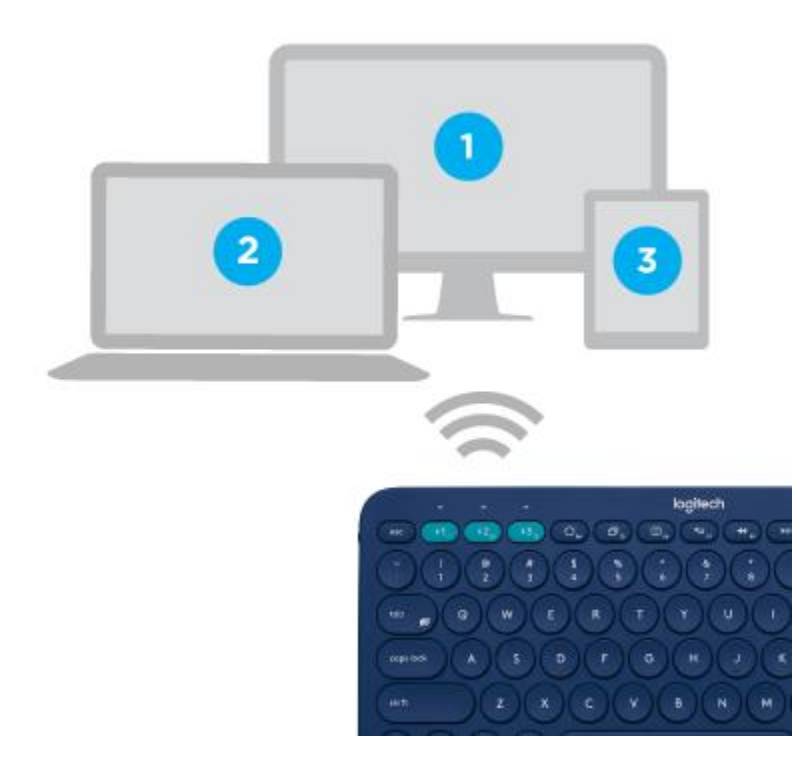

## **Basculement entre les dispositifs**

Après avoir configuré les connexions avec un maximum de trois dispositifs, vous pouvez basculer entre ceux-ci en appuyant sur le bouton Easy-Switch.

Lorsque vous appuyez sur un bouton Easy-Switch, le témoin d'état du bouton clignote lentement avant de s'allumer de façon continue pendant 5 secondes pour confirmer la sélection.

Servez-vous du clavier pour saisir du texte sur l'ordinateur ou le dispositif mobile sélectionné.

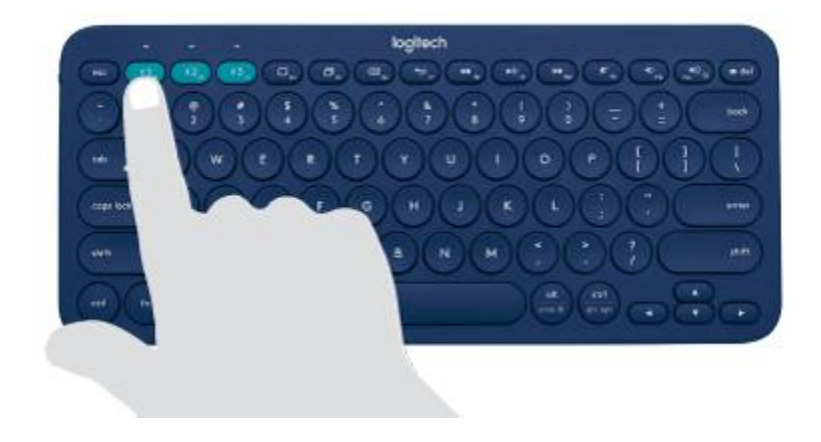

## **Nouveau couplage d'un dispositif**

Si un dispositif se déconnecte du clavier, vous pouvez facilement le coupler à nouveau avec le clavier K380.

#### **Sur le clavier**

Maintenez un bouton Easy-Switch enfoncé jusqu'à ce que le témoin d'état commence à clignoter.

Le clavier passe alors en mode couplage pendant trois minutes.

#### **Sur le dispositif**

Accédez aux paramètres Bluetooth de votre dispositif et sélectionnez le clavier **Logitech**  *Bluetooth***® Multi-Device Keyboard K380** lorsqu'il s'affiche dans la liste des dispositifs Bluetooth disponibles.

Suivez les instructions à l'écran pour effectuer le couplage.

Lors du couplage, le témoin d'état du clavier arrête de clignoter et reste allumé pendant 10 secondes.

## **CARACTÉRISTIQUES**

Explorez les fonctions avancées offertes par votre nouveau clavier.

**[Touches de fonction et de raccourci](https://www.logitech.com/fr-ca/manuals/k380-setup-guide#guide1)**

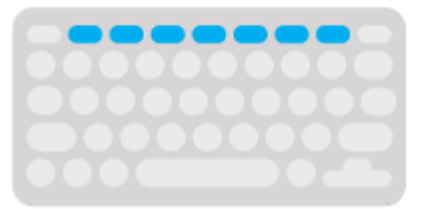

**[Clavier avec adaptation à tous les systèmes d'exploitation](https://www.logitech.com/fr-ca/manuals/k380-setup-guide#guide2)**

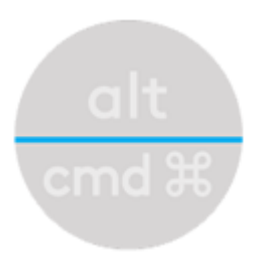

### **[Gestion de l'alimentation](https://www.logitech.com/fr-ca/manuals/k380-setup-guide#guide3)**

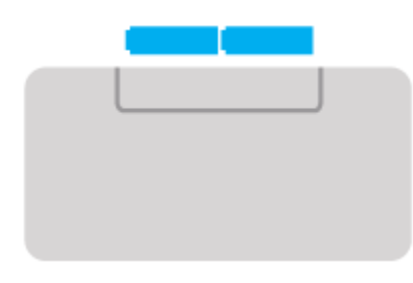

## **Logitech Options**

#### **Améliorer votre clavier avec Logitech Options**

Libérez le potentiel caché de votre clavier en installant le logiciel Logitech Options.

En plus d'optimiser le clavier K380 pour votre système d'exploitation, Logitech Options vous permet de personnaliser votre clavier selon vos besoins et votre style, de créer des raccourcis, de réattribuer des fonctions aux touches, d'activer (et de désactiver) des touches, d'afficher des alertes concernant les piles, etc.

Logitech Options est compatible avec Windows (7, 8 ou version ultérieure) et Mac OS X (10.10 ou version ultérieure).

#### Installer Logitech Options: Mac or Windows

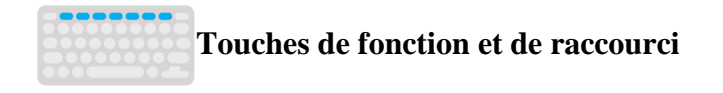

#### **Touches de raccourci et touches multimédia**

Le tableau ci-dessous présente les touches de raccourci et les touches multimédia disponibles pour les systèmes Windows, Mac OS X, Android et iOS.

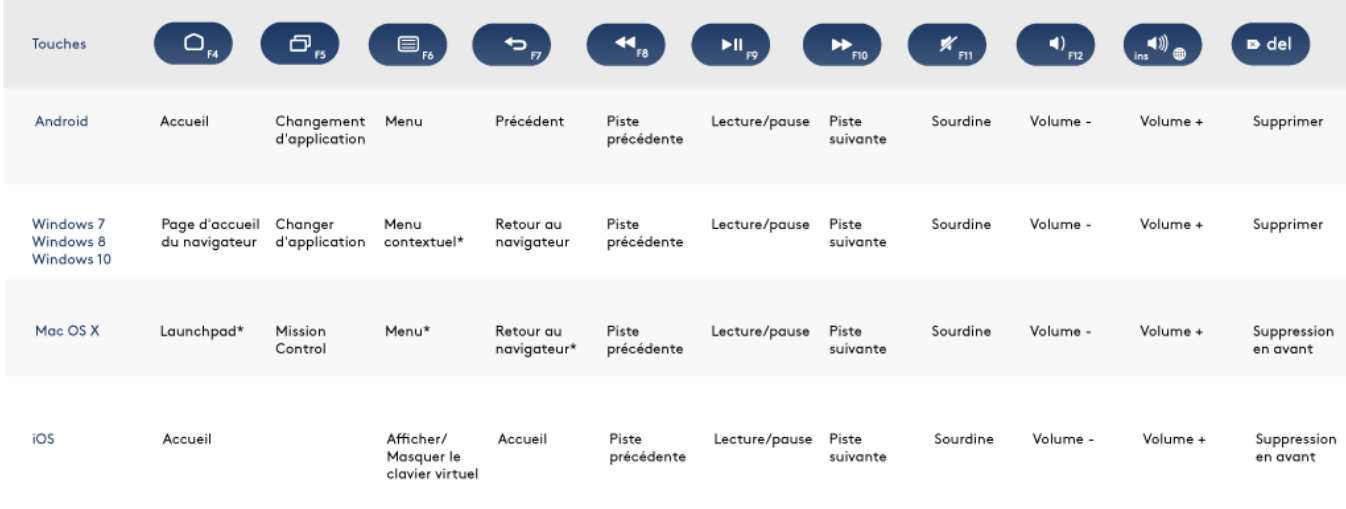

\*Nécessite l'installation du logiciel de clavier Logitech

### **Raccourcis**

Pour utiliser un raccourci, maintenez la touche fn (fonction) enfoncée et appuyez sur la touche associée à l'action que vous souhaitez exécuter.

Le tableau ci-dessous décrit les combinaisons de touches pour les différents systèmes d'exploitation.

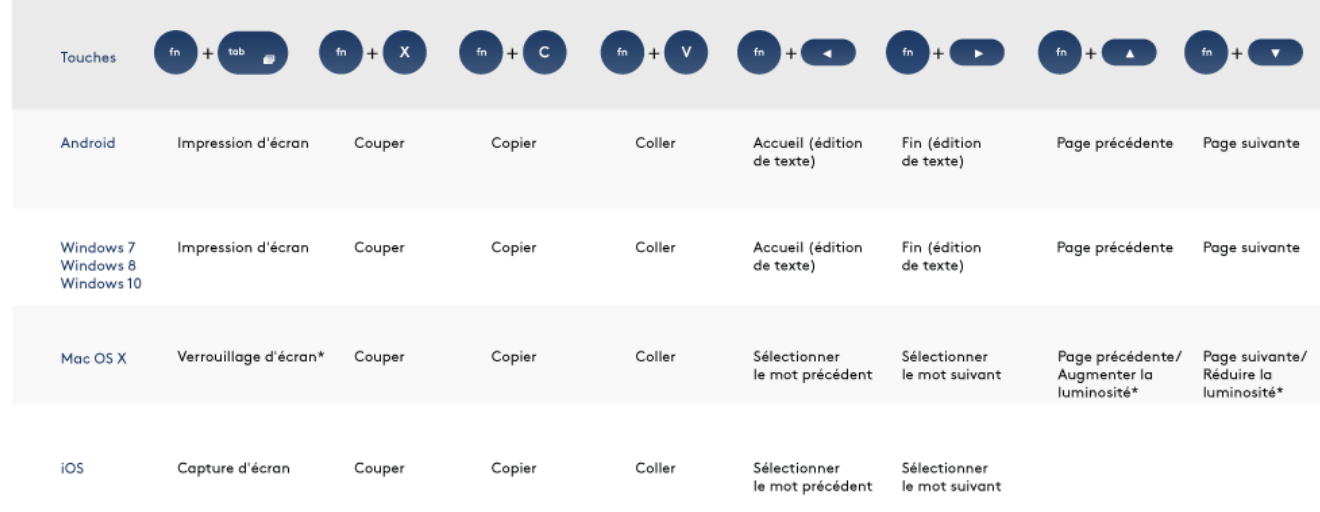

\*Nécessite l'installation du logiciel de clavier Logitech

#### **Logitech Options**

Si vous utilisez généralement les touches de fonction plus souvent que les touches de raccourci, installez le logiciel Logitech et utilisez-le pour configurer les touches de raccourci comme touches de fonction afin de pouvoir utiliser ces touches pour exécuter des fonctions sans devoir maintenir la touche fn enfoncée.

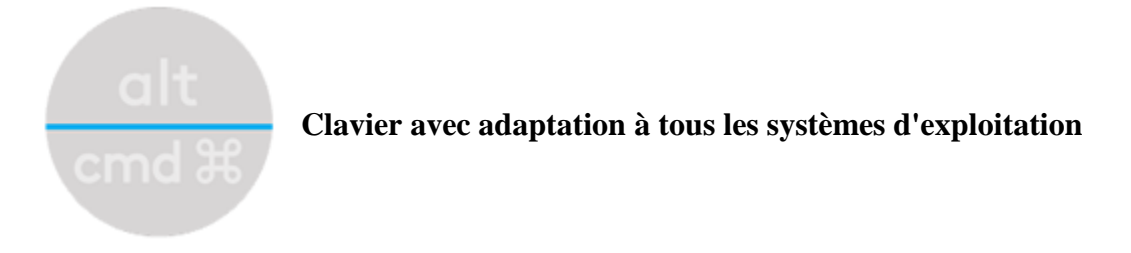

Le clavier Logitech Keyboard K380 comprend des touches s'adaptant à tous les systèmes d'exploitation, pouvant ainsi avoir différentes fonctions selon le système d'exploitation du dispositif sur lequel vous effectuez votre saisie.

Le clavier détecte automatiquement le système d'exploitation du dispositif sélectionné et reconfigure les touches afin d'associer les fonctions et raccourcis aux touches que vous souhaitez.

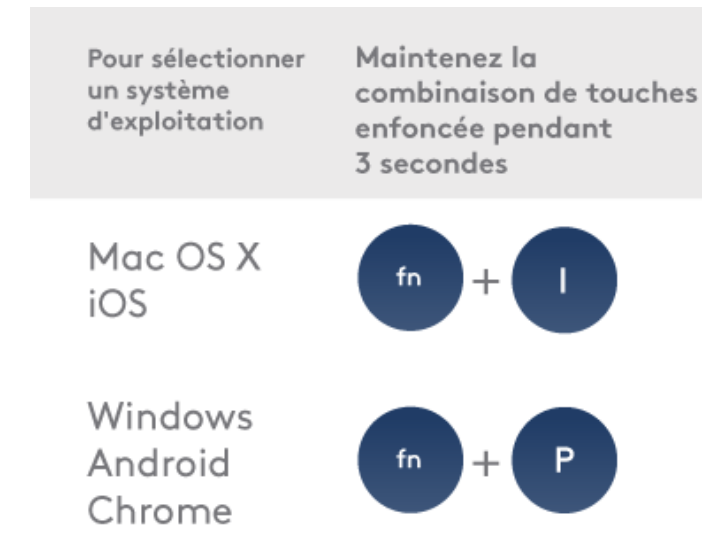

## **Sélection manuelle**

Si le clavier ne parvient pas à détecter correctement le système d'exploitation d'un dispositif, vous pouvez sélectionner manuellement le système d'exploitation utilisé en maintenant une combinaison de touches de fonction enfoncée pendant 3 secondes.

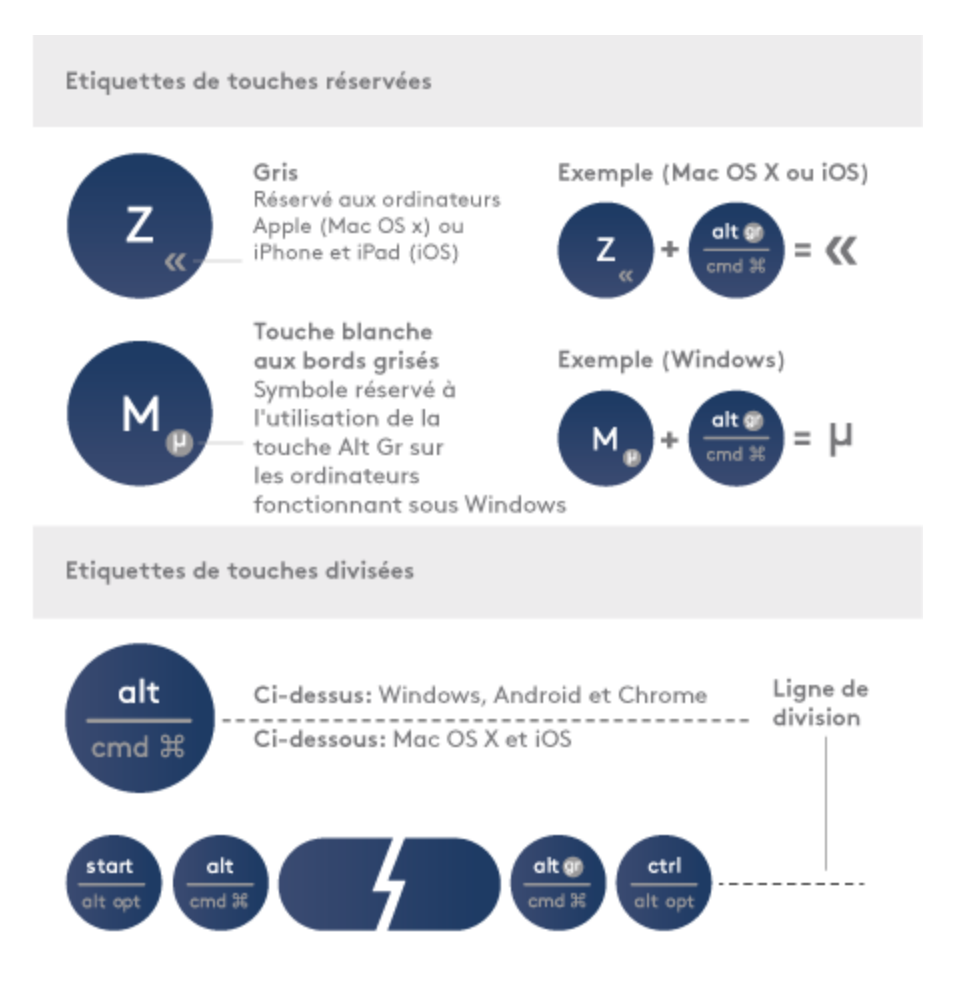

# **Touches multifonction**

Les touches multifonction uniques rendent le clavier Logitech Keyboard K380 compatible avec la plupart des ordinateurs et des dispositifs mobiles. Les couleurs des libellés de touches et les lignes de division identifient les fonctions et symboles réservés aux différents dispositifs et systèmes d'exploitation.

### **Couleurs des libellés de touches**

Les libellés gris indiquent des fonctions disponibles sur les dispositifs Apple sous Mac OS X ou iOS. Les libellés blancs sur cercles gris identifient les symboles réservés à une utilisation avec la touche **Alt Gr** sur les ordinateurs Windows.\*

### **Touches divisées**

Les touches de combinaison des deux côtés de la barre d'espacement affichent deux jeux de libellés séparés par des lignes de division. Le libellé au-dessus de la ligne de division identifie la combinaison envoyée aux dispositifs Windows, Android ou Chrome. Le libellé en dessous de la ligne de division identifie la combinaison envoyée aux dispositifs Apple Macintosh, iPhone ou

iPad. Le clavier utilise automatiquement les combinaisons associées au dispositif actuellement sélectionné.

\*La touche Alt Gr (Alt Graph) qui apparaît sur de nombreux claviers internationaux remplace la touche Alt droite qui se trouve normalement à droite de la barre d'espace. Lorsqu'elle est utilisée en combinaison avec d'autres touches, la touche Alt Gr permet de saisir des caractères spéciaux.

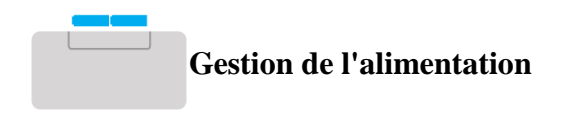

### **Vérifier la charge des piles**

Le témoin d'état sur le côté du clavier devient rouge pour indiquer que la charge des piles est faible et qu'il est temps de les changer.

### **Remplacement des piles**

Soulevez le couvercle du compartiment des piles et retirez-le de la base.

Remplacez les piles épuisées par deux nouvelles piles AAA et replacez le couvercle du compartiment.

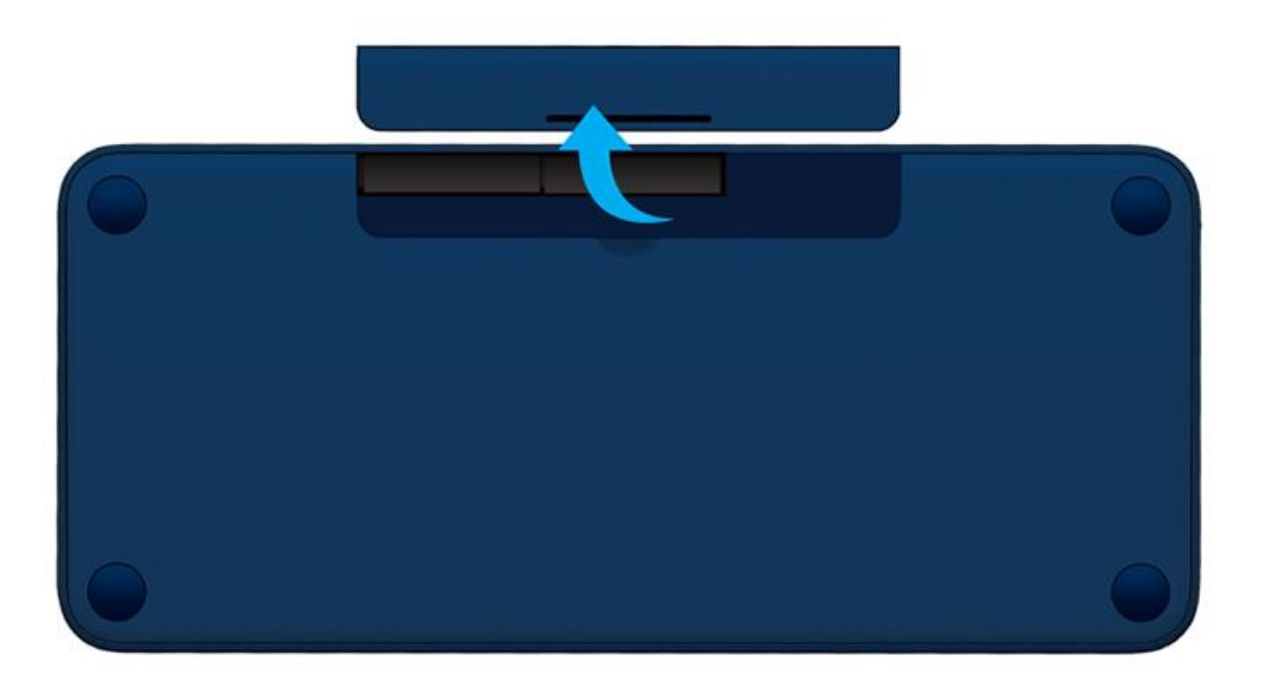

## **Logitech Options**

**Conseil:** installez Logitech Options pour configurer et recevoir des notifications sur l'état des piles.

# **COMPATIBILITÉ**

Dispositifs compatibles avec la technologie sans fil *Bluetooth* **Apple** Mac OS X (10.10 ou version ultérieure) **Windows** Windows 7, 8, 10 et versions ultérieures **Chrome OS** Chrome OS™ **Android** Android 3.2 ou version ultérieure